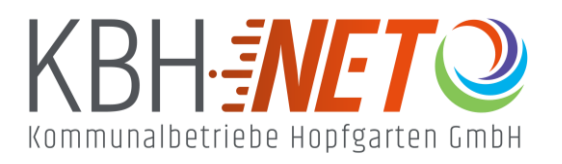

Kühle Luft 2 6361 Hopfgarten im Brixental +43 5335 2500 info@kbhnet.at **www.kbhnet.at**

Schnelles Internet **Schneller Service** 

## **Sendersuchlauf Samsung TV**

T-Serie (2020), R-/Q-Serie (2019), N-/Q-Serie (2018), M-/Q-Serie (2017) und K-Serie (2016)

- Drücken Sie die HOME Taste der Fernbedienung
- Gehen Sie auf Einstellungen (Zahnradsymbol) > Senderempfang > Autom. Sendersuchlauf > Autom. Sendersuchlauf > Start
- Wählen Sie den TV Empfang KABEL aus
- Geben Sie diese Suchparameter ein:

Sendertyp: DIGITAL

Suchlaufmodus: NETZWERK

- Suchbereich: NUR FREIE SENDER
- Bestätigen Sie SCAN und die Suche wird durchgeführt
- G Bestätigen Sie nach dem Suchlauf mit SCHLIEßEN

# **Problembehandlung:**

## **Kein TV Sender wurde gefunden:**

Kontrollieren Sie zunächst ob das Anschlusskabel richtig mit dem TV-Gerät verbunden ist. Nutzen Sie dafür den linken Anschluss der Fernsehdose. Achten Sie darauf, dass Ihr TV-Gerät DVB-C fähig ist und digitale Sender empfangen kann (Analogsignal wird nicht mehr gesendet).

## **Einstellungen richtig vorgenommen?**

Bei älteren Geräten ist der automatische Sendersuchlauf oft nicht möglich und muss manuell eingestellt werden. Nutzen Sie dafür folgende Parameter:

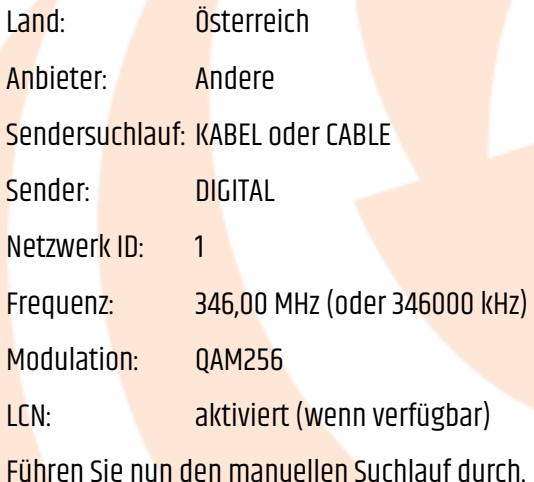

#### **Die Sender wurden nicht gemäß Senderliste sortiert:**

#### \* **Falsches Land oder Anbieter ausgewählt:**

Achten Sie bei der Ersteinrichtung darauf, dass als Land ÖSTERREICH und Anbieter ANDERE ausgewählt wird. Sollten Sie die Einstellung nicht finden führen Sie ein Reset des Gerätes durch.

#### \* **Vorherige Senderliste behalten:**

Achten Sie darauf, dass die vorherige Senderliste (wenn vorhanden) gelöscht wird. Ansonsten werden die neuen Sender hinter der alten Liste platziert.

#### \* **Automatische Sendersortierung wird nicht unterstützt:**

Manche TV Geräte unterstützen LCN nicht (automatische Sendersortierung). In diesem Fall muss diese entweder manuell oder mit einer Spezialsoftware (z.B.: ChanSort) durchgeführt werden.

#### **In den Einstellungen gibt es keine Möglichkeit um einen Suchlauf zu starten:**

In diesem Fall ist der Hotelmodus aktiviert. Deaktivieren Sie diesen und führen Sie den Sendersuchlauf durch (Arbeitsschritte können Sie aus der Geräte-Bedienungsanleitung entnehmen).